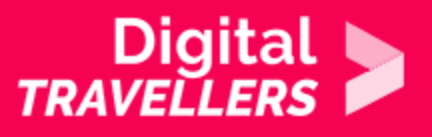

# **ACTIVITÉ - INTRODUCTION AU TRACKING PUBLICITAIRE**

COMMUNICATION ET COLLABORATION > 2.6 GÉRER L'IDENTITÉ NUMÉRIQUE

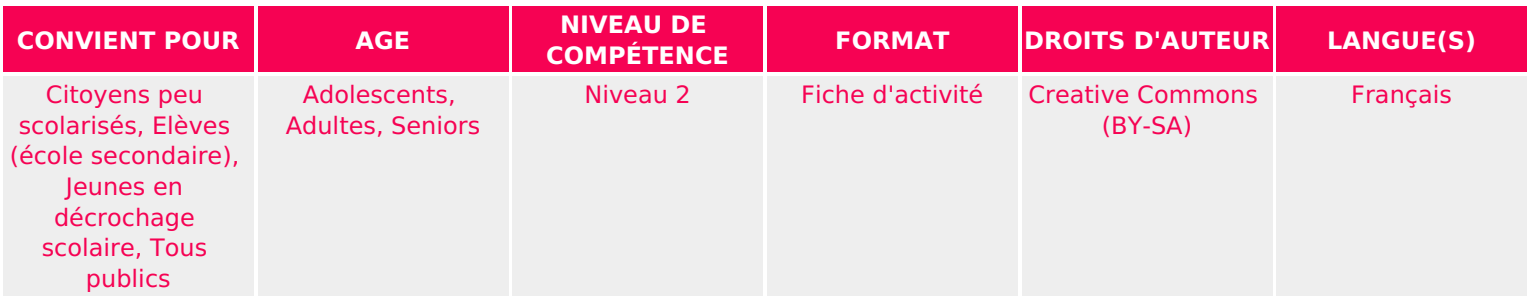

Cette activité permettra de comprendre ce que sont les cookies et les trackers. Ainsi que le lien qu'ont les différents sites internet pour permettre aux régies publicitaires de nous tracker.

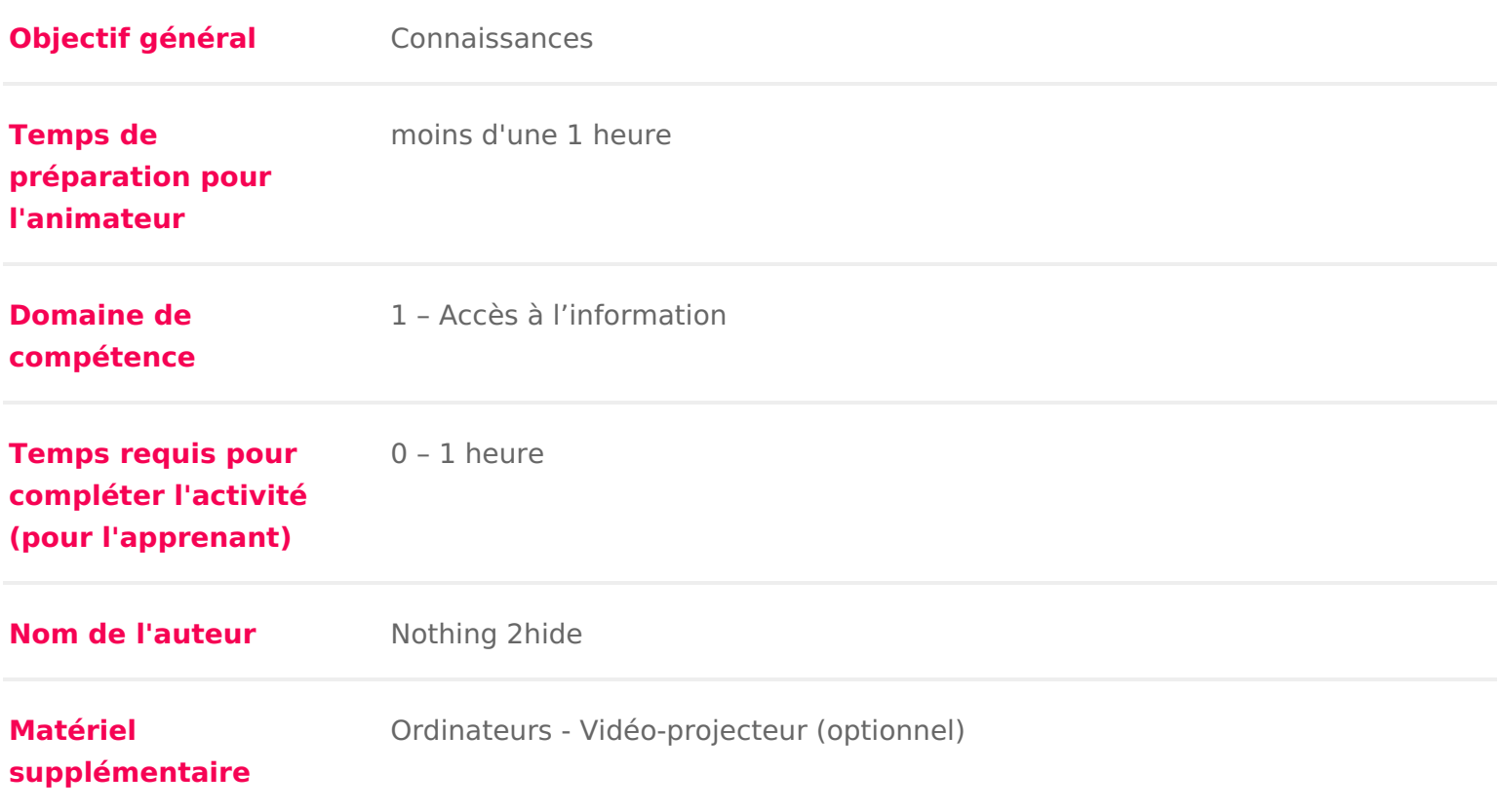

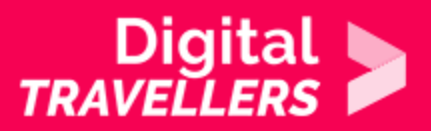

**Ressource originellement créée** Français

**FR - Digital-Travellers Version du 11 janvier 2021 Page 2**

#### DÉROULÉ

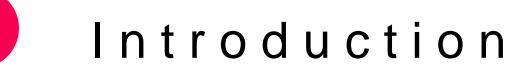

Cet atelier a deux objectifs :

- Faire prendre conscience aux participant.e.s de I existence du tracking pu la cible sans s en rendre compte, juste en naviguant sur Internet
- Apprendre à contrôler et limiter le tracking publicitaire.

Conseil médiation :

Il est important de télécharger en amont Mozilla Firefox car cette activité n e de ce navigateur de recherche.

Il faudra également télécharger et installer un module complémentaire, selon vous avez, nous vous conseillons de faire cette manipulation en amont. Les ir de ce module se trouvent dans la partie 4 de cette fiche.

En amont, il peut etre intéressant de lire la fiche doutiles supievrasionnelles et lide [numériq](https://voyageursdunumerique.org/fiche/outil-donnees-personnelles-et-identite-numerique/)ue

Vous pouvez finir cette activité par un débat mouvant sur les données personi [la vie privée c est d](https://voyageursdunumerique.org/fiche/debat-mouvant-la-vie-privee-cest-depasse/)épassé ?

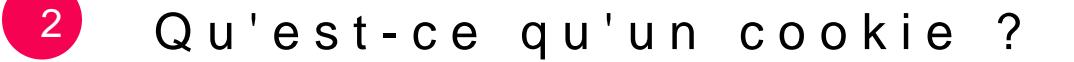

Le cookie est un petit fichier texte que les sites web ont l autorisation de dép via votre navigateur. Historiquement, il a été créé dans les années 1990 par s internautes et pour corriger certains problèmes des premiers sites d achat en d interruption de connexion vidaient le panier du client. L idée était de laisse de l internaute qui était renvoyé et lu par le site marchand à la reconnexion a souvienne du visiteur. Il peut par exemple servir à ce qu un site se souvienne de nouveau les derniers articles lus par exemple.

Avec I évolution des sites marchands, I utilisation du cookie s est transformée publicitaires les utilisent désormais pour étudier et cibler les comportements ligne.

Pour aller plus loin, nous vous conseillons de consulter la fiche outils « Donn de création)

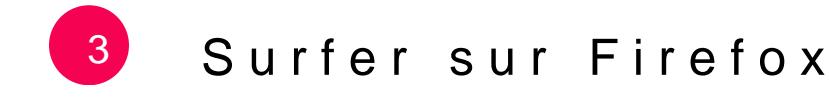

Dire aux participant.e.s de démarrer le navigateur Firefox et de se rendre sur

1.[https://www.decathl](https://www.decathlon.com/)on.com/

- 2.[https://ldlc](https://ldlc.com).com
- 3.[https://www.digitaltre](https://www.digitaltrends.com)nds.com
- 4.[https://lemon](https://lemonde.fr/)de.fr/
- 5.[https://www.behan](https://www.behance.net/)ce.net/

Qu ielles prennent un peu de temps (10 minutes) pour visiter un peu chaque site.

### 4 Identifier le tracking publicitaire

Montrer aux participant.e.s qu en fait ielles ont visité beaucoup plus de 5 sites qui pour la plupart n ont rien à voir communiquent entre eux.

Regardons un peu l envers du décor.

Installez le module complémentairhet thoisg: hit Boedomms.mozilla.org/fr/firefox/addon/li

Pour l installation :

Cliquer « Add to firefox » et valider la permission demandée par Firefox pour (celui de LightBeam) à droite de la barre de navigation va s afficher.

Comment cela fonctionne ?

Le module va tout simplement analyser les traces de navigation gardées en m trackers). En cliquant sur l icône un onglet va s ouvrir et l analyse va comme apparaître, les grosses bulles étant les sites visités et tout autour les sites a échangé des informations concernant l internaute.

Après avoir expliqué rapidement le fonctionnement de LightBeam, demander a les sites de la liste précédente dans un onglet différent pour chacun, puis de LightBeam. Ielles verront en temps réel les trackers au travail ! Il arrive mêm activité sur la page de la part du participant.e des bulles apparaissent.

Dans la capture d écran ci-dessous, alors que je n ai visité que 5 sites, nous navigateur a visité ou échangé des informations avec 113 autres sites sans m [demandé la permission !!](https://www.digitaltravellers.org/wp-content/uploads/2019/02/Capture-du-2019-02-07-12-12-08.png)

Laisser 10 min aux participant.e.s pour

rendre sur leurs sites habituels qu ielles se fassent une opinion.

#### 5 Se protéger des trackers

Il existe des protections contre les trackers facilement installables. Par exem

- PrivacyBadghetps://addons.mozilla.org/en-US/firefox/addon/privacy-badger
- uBlockttps://addons.mozilla.org/en-US/firefox/addon/ublock-origin/
- Disconnettetios://addons.mozilla.org/en-US/firefox/addon/disconnect/

Il est également possible de paramétrer son navigateur de recherche pour que trackers.

Sur Firefox par exemple, dans les préférences de votre navigateur, cliquer su [puis dans la partie « Blocage de conten](https://www.digitaltravellers.org/wp-content/uploads/2019/02/firefox-trackers.png)u » sélecticiono entroption de

Une fois ces modules installés ou le n

FR - Digital-Travellers version du 11 janvier 2021 Page6

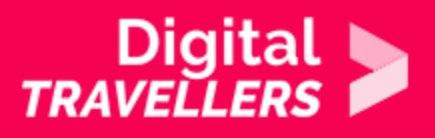

correctement configuré, refaire le test et visiter 5 nouveaux sites (ou les mêmes, mais il faut prendre soin de remettre LightBeam à zéro en cliquant sur le bouton « reset data »). Beaucoup moins de signes de trackers devraient alors apparaître dans lightbeam. Il est également possible de faire le test en jouant sur le bouton « Tracking protection ON / OFF » qui montrera les trackers des sites avec ou sans protection activée. Très éclairant !

## 6 **Protection réglementaire européenne depuis 2016**

Depuis 2016, et l'instauration à l'échelle européenne du **règlement général sur la protection des données (RGPD) et la directive ePrivacy (ePR),** la manière dont les propriétaire d'un site web utilisent les cookies et le suivi en ligne des visiteurs de l'UE est encadrée.

Chaque site web est effectivement tenu, en vertu RGPD, de permettre aux utilisateur.rice.s européen.ne.s de contrôler l'activation des cookies et des traceurs qui collectent leurs données personnelles. Le réglement instaure plus spécifiquement :

- Un consentement préalable et explicite avant toute activation de cookies (à l'exception des cookies nécessaires sur liste blanche).
- Les consentements doivent être granulaires, c'est-à-dire que les utilisateur.rice.s doivent pouvoir activer certains cookies plutôt que d'autres et ne pas être obligé.e.s de consentir à tous ou à aucun.
- Le consentement doit être donné librement, c'est-à-dire qu'il ne doit pas être forcé.
- Les consentements doivent être aussi facilement retirés que donnés.
- Les consentements doivent être conservés en toute sécurité en tant que documents juridiques.
- Le consentement doit être renouvelé au moins une fois par an.

*Nb :* Un site web situé en dehors de l'UE est tenu de se conformer au RGPD s'il collecte des données auprès d'utilisateur.rice.s situé.e.s dans l'UE.

*Source :* https://www.cookiebot.com/fr/rgpdcookies/?gclid=Cj0KCQjwl4v4BRDaARIsAFjATPlb8zkgZQFduydZQmD-Gqna8I6rdn3z51BDY2GuMtbWcDkeOj0iavgaAvdSEALw\_wcB